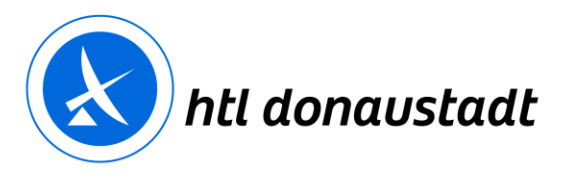

# **Kurzanleitung: Elternzugang zum elektronischen Klassenbuch**

ZID am 28.06.2018

## **1 Registrierung**

*Öffnen Sie WebUntis über die Homepage der htl donaustadt.*

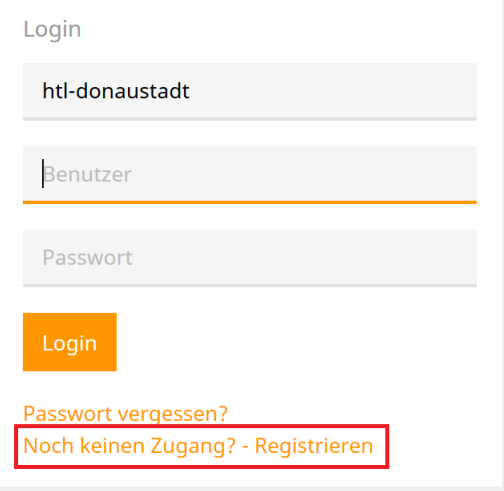

*Wählen Sie "Noch keinen Zugang? – Registrieren" und geben Sie die Adresse ein, die Sie auf dem Anmeldebogen bzw. Stammdatenblatt angegeben haben.*

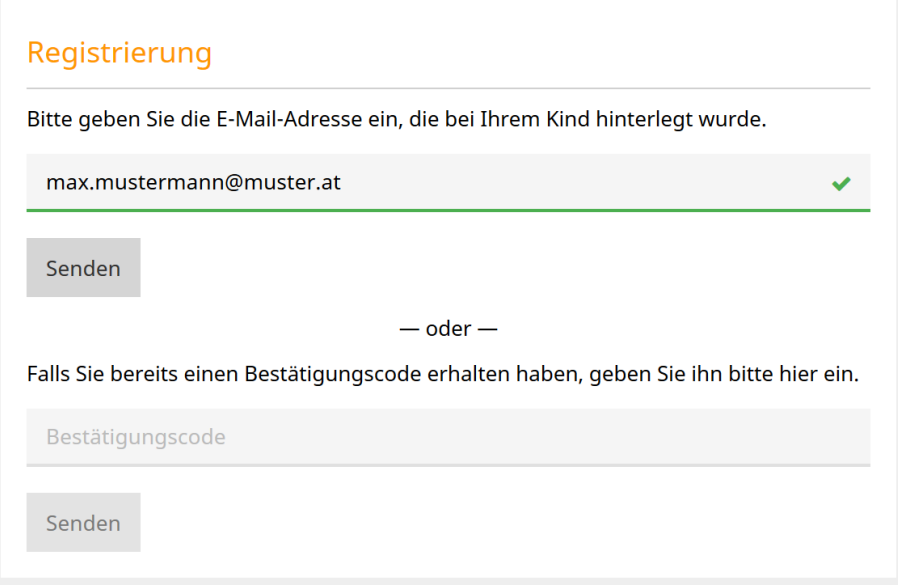

*Sie erhalten einen Bestätigungscode per E-Mail. Kopieren Sie diesen in das Eingabefeld. Falls Sie kein E-Mail erhalten, kontrollieren Sie bitte Ihren SPAM-Ordner.*

**Zentraler Informatik-Dienst (ZID)** zid@htl-donaustadt.at

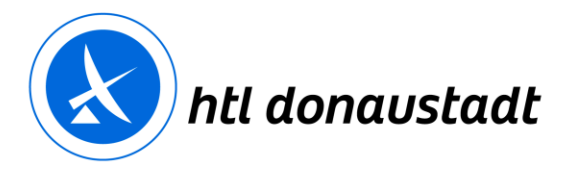

zertifiziert nach ISO 14001 validiert nach EMAS

 $\blacktriangleright$ 

### Registrierung: E-Mail abgeschickt

WebUntis hat eine E-Mail an Ihre Adresse geschickt.

Bitte geben Sie den Bestätigungscode aus dieser E-Mail hier ein oder klicken Sie auf den Link im E-Mail.

25554cdc15b491b7129f5d37e48611

Senden

#### *Wählen Sie ein Passwort.*

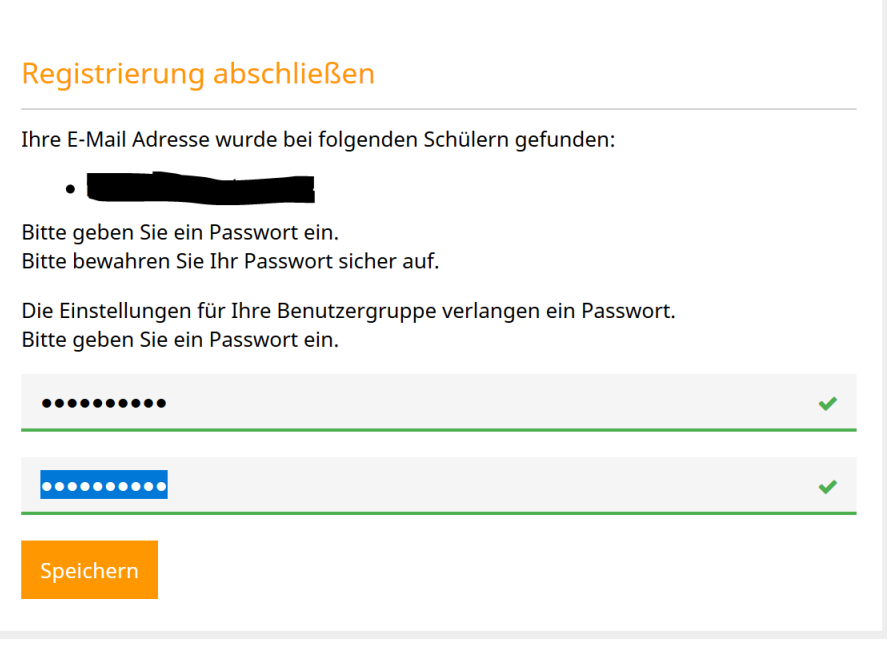

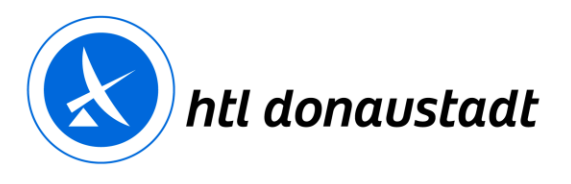

# **2 Anmeldung**

*Öffnen Sie WebUntis über die Homepage der htl donaustadt. Verwenden Sie zum Einstieg die E-Mailadresse, die Sie bei der Registrierung bekannt gegeben haben.*  Einstieg: E-Mailadresse / Passwort

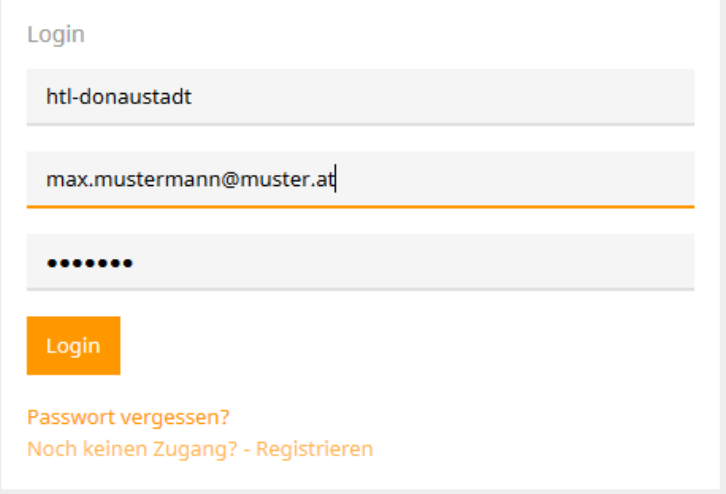

# **3 Navigation**

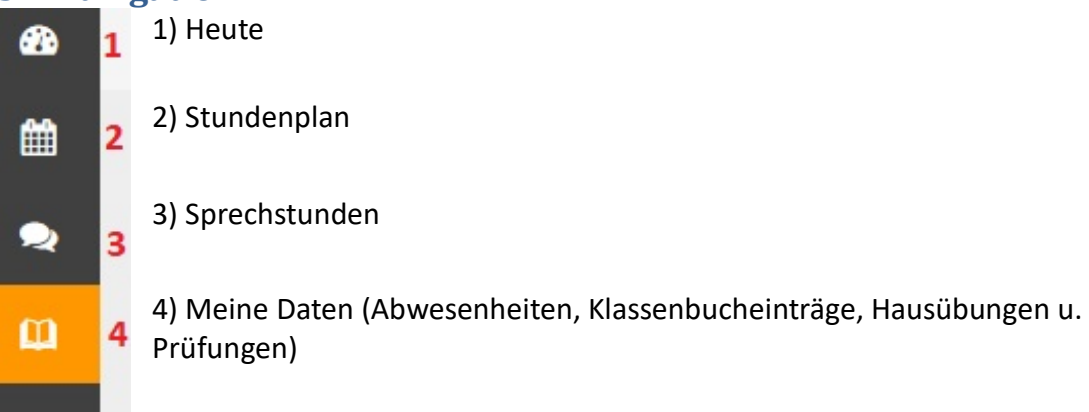

### **3.1 Heute**

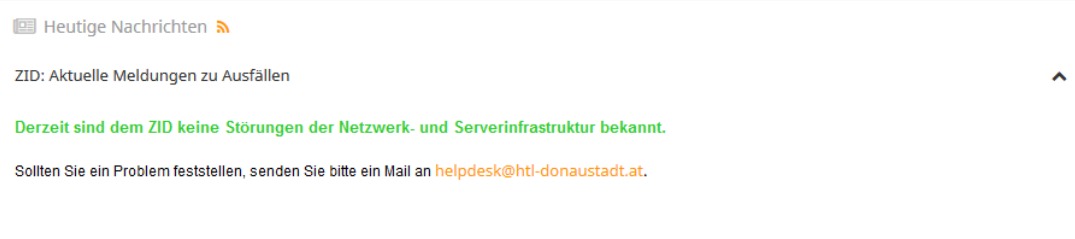

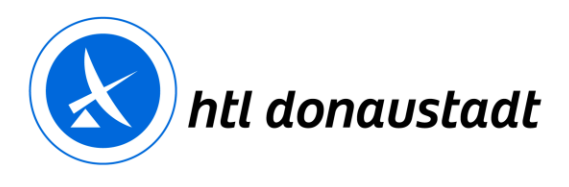

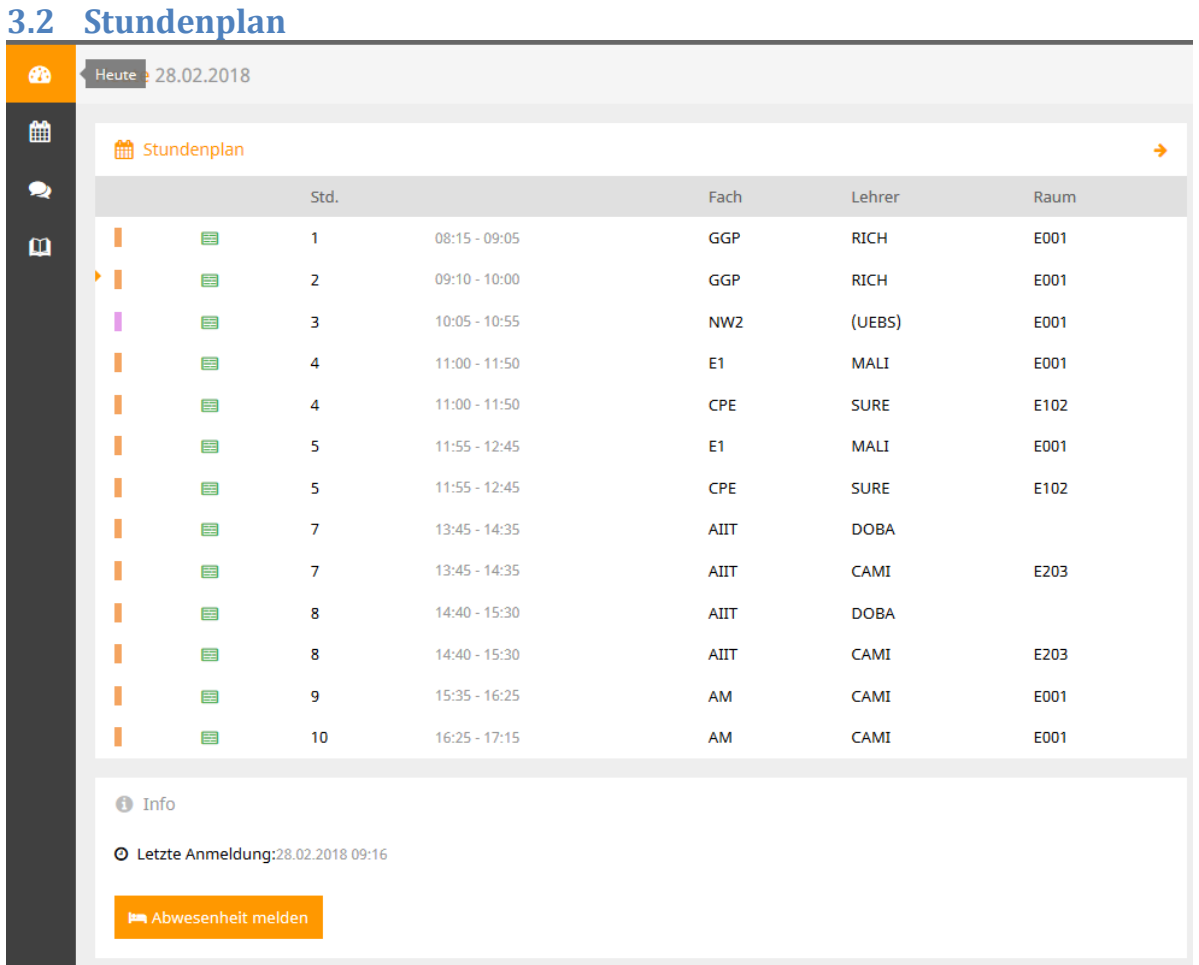

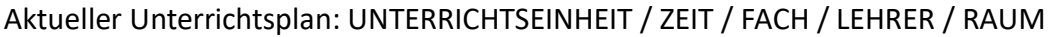

# **3.2.1 Auswahl – aktuelle Woche**

Schüler

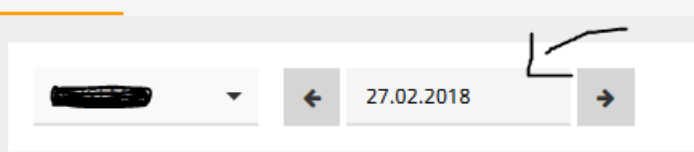

Beachten Sie, dass die aktuelle Woche ausgewählt wird.

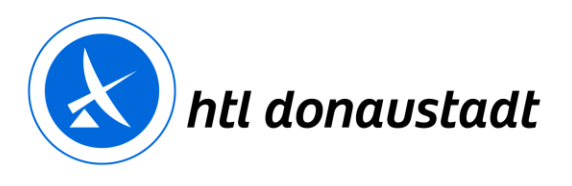

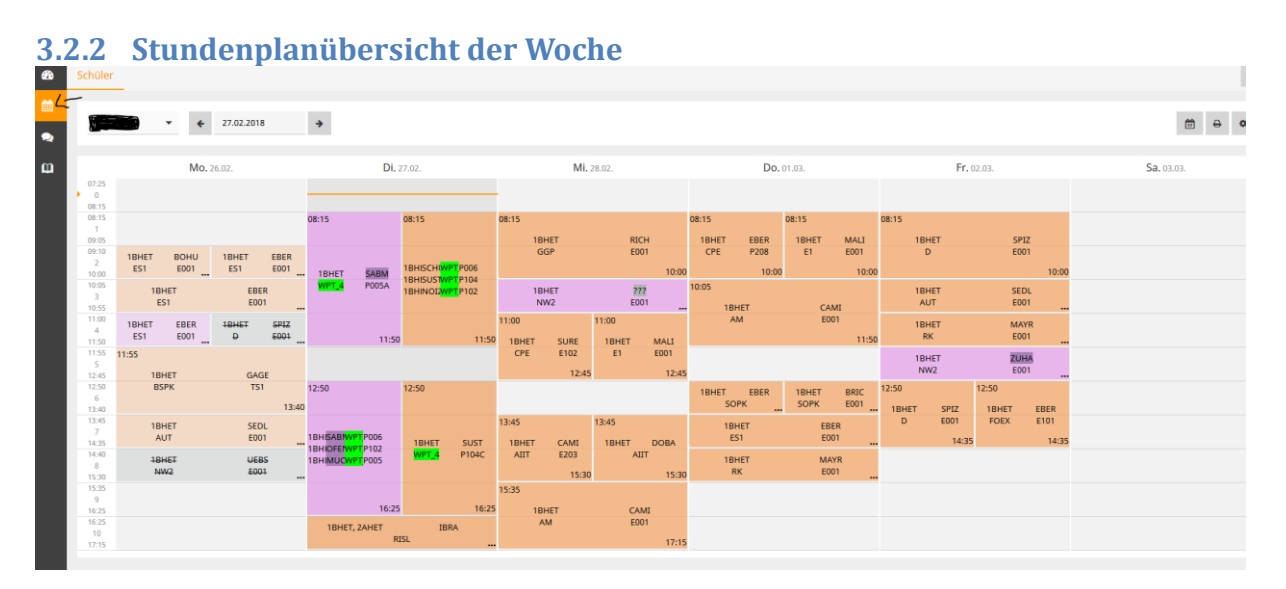

# **3.2.3 Legende**

Legende <mark>Unterricht Aktivität Bereitschaft Sprechstunde Prüfung Pausenaufsicht Sondereinsatz Vertretung Verlegung Nicht bestätigt Entfall Fremdvertretung Ferien Ferien (nicht buchbar)</mark>

# **3.3 Sprechstunde Lehrer / Lehrerin**

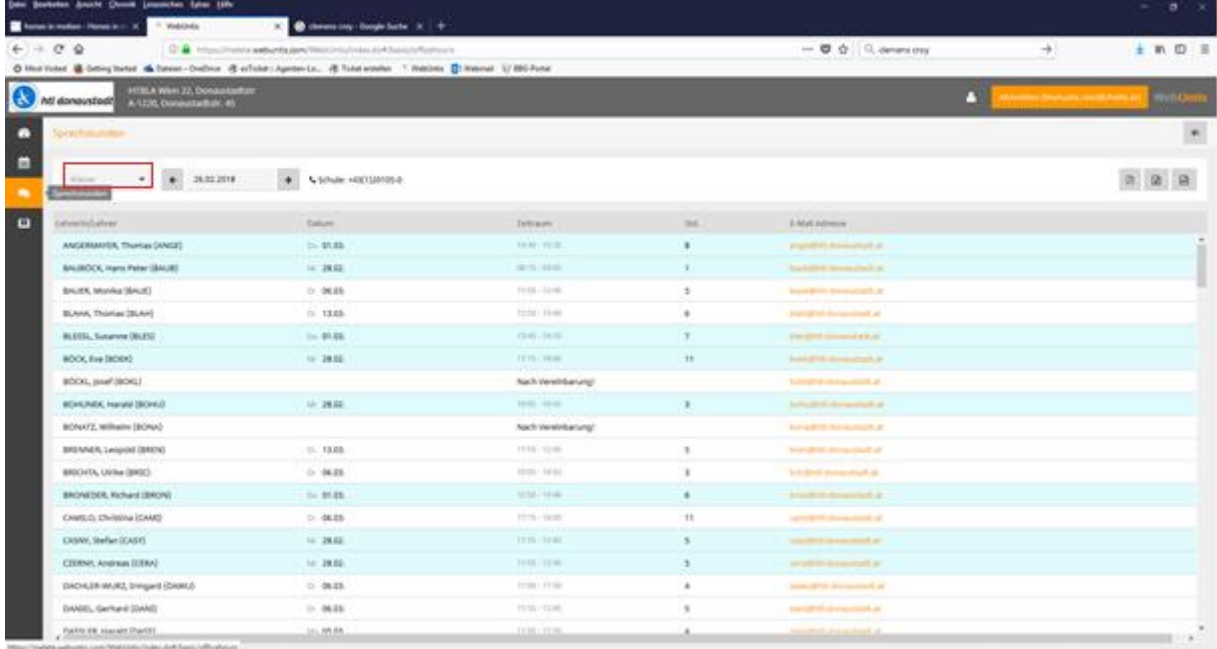

Mit der Klassenauswahl kann man auch nur die enstprechenden KlassenlehrerInnen anzeigen lassen.

**htl donaustadt** Donaustadtstraße 45 1220 Wien www.htl-donaustadt.at

**Zentraler Informatik-Dienst (ZID)** zid@htl-donaustadt.at

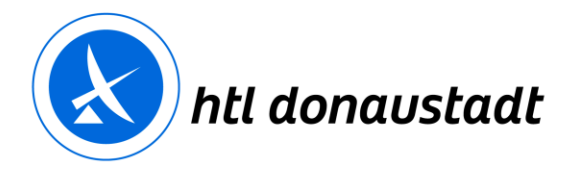

zertifiziert nach ISO 14001 validiert nach EMAS

#### **3.4 Meine Daten**  $\bullet$ Meine Daten 雦 **Prophension City** Offene Abwesenheiten Schuljahr  $\rightarrow$  $\bullet$ In der Vergangenheit Mo 12.02. 11:55 bis Mo 12.02. 13:40  $\pmb{\mathsf{m}}$ Mi 21.02.06:56 bis Mi 21.02, 21:15 Krankheit krank [1] Klassenbucheinträge Aktueller Mona **A** Hausaufgaben Eine Woche in die Zukunft è In der Zukunft Ausgeteilter Zettel, siehe Anhang  $\Box$ Mo 05.03.  $H$  AUT **TE** SEDL  $\mathscr{C}$ Prüfungen Eine Woche in die Zukunft In der Zukunft Mo 05.03.  $13:45 - 14:35$  $\mathbf{B}$  AUT  $E001$ Sonstige Mitarbeitsfeststellu

Auf dieser Seite befindet sich die Übersicht über Abwesenheiten, Klassenbucheinträge, Hausaufgaben sowie Prüfungen. Wählen sie den Bereich je nach Bedarf aus.

### **3.4.1 Abwesenheiten**

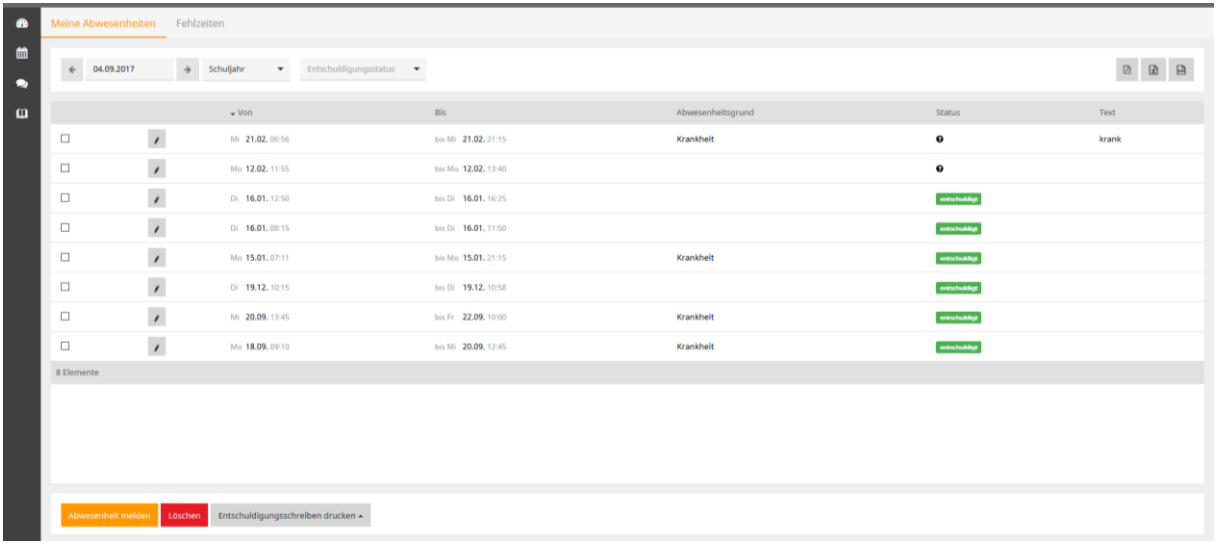

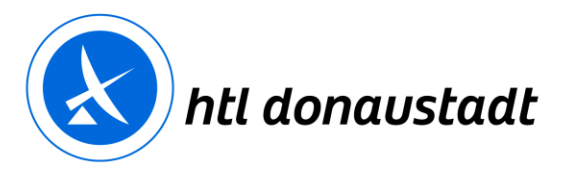

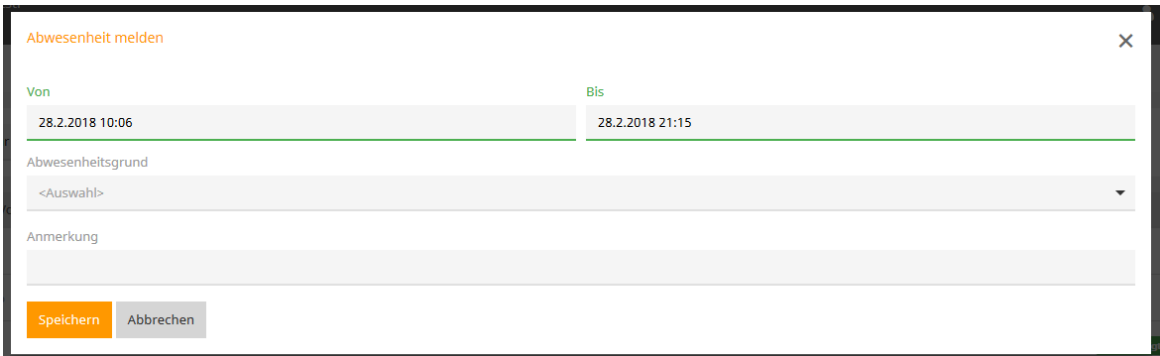

### Abwesenheitszeitraum eingeben.

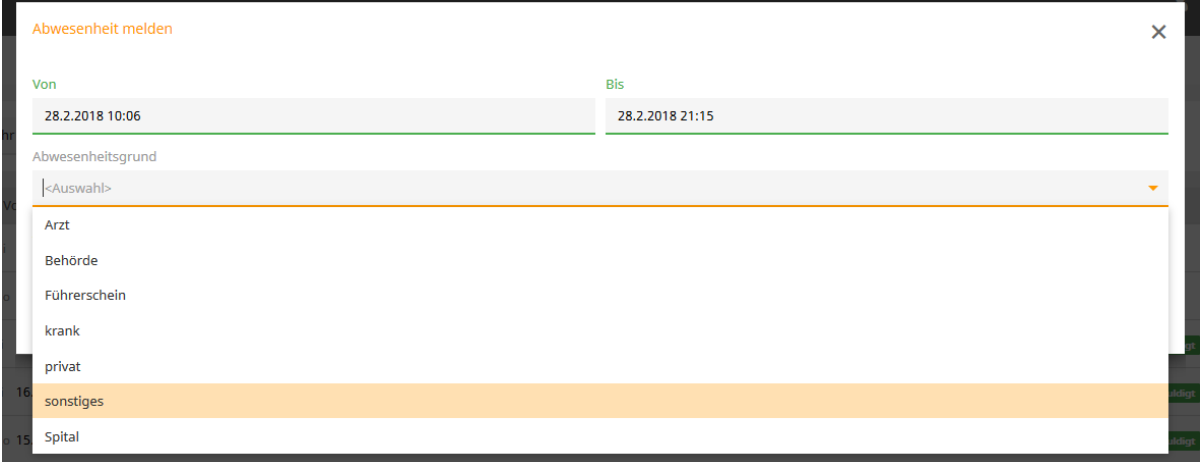

### Grund der Abwesenheit festlegen und Speichern!

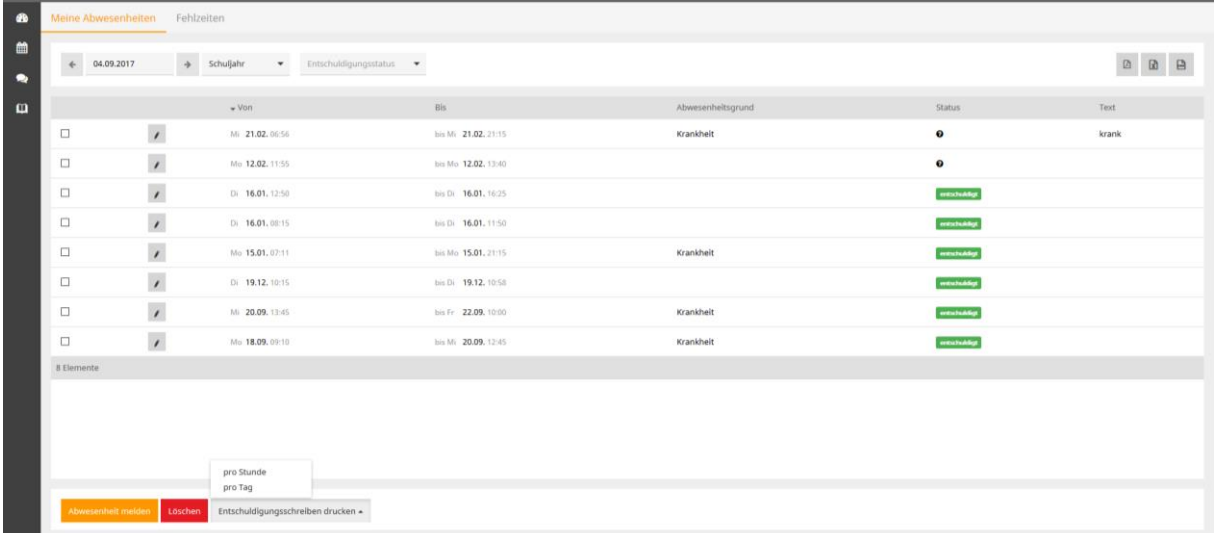

Entschuldigungsformular ausdrucken, Grund/Gründe eintragen und unterschreiben.

**Zentraler Informatik-Dienst (ZID)** zid@htl-donaustadt.at

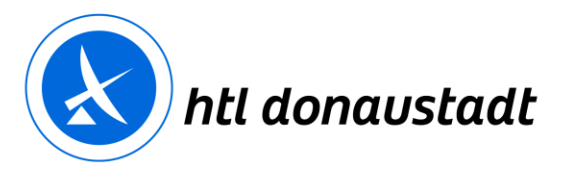

zertifiziert nach ISO 14001 validiert nach EMAS

### **3.4.2 Klassenbucheinträge**

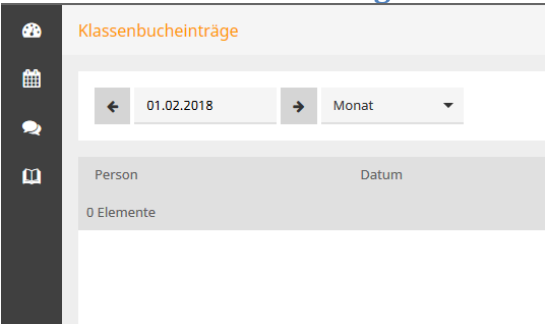

Wählen Sie die Woche oder das aktuelle Monat aus und kontrollieren Sie, ob Klassenbucheinträge vorhanden sind. Siehe 1.5  $\rightarrow$  Nehmen Sie Kontakt mit dem Lehrer / Lehrerin auf.

### **3.4.3 Hausaufgaben**

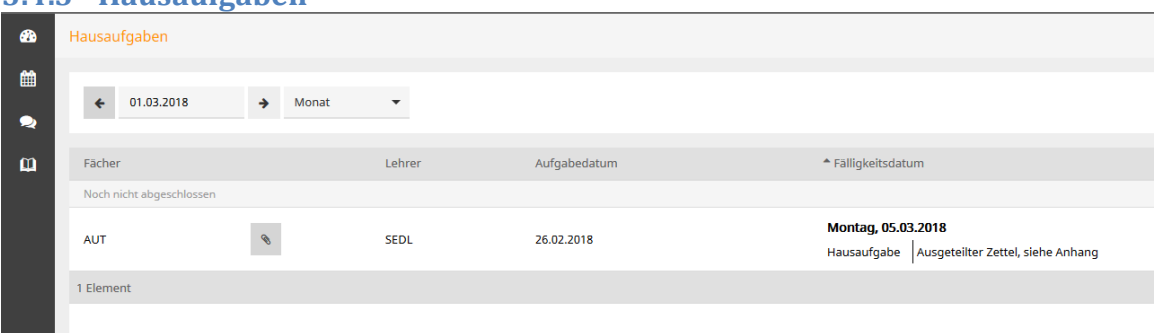

Hausaufgaben können abgerufen und der Anhang ausgedruckt werden. Erledigte Hausübungen werden in grüner Farbe dargestellt.

Überfällige bzw. nicht abgegebene Hausübungen werden in roter Farbe dargestellt.

#### **3.4.4 Prüfungen**

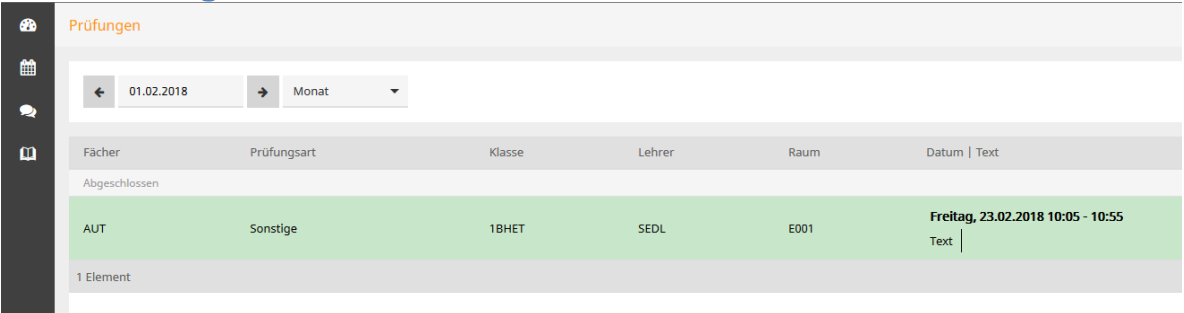

Bei den Prüfungen können Sie sich über anstehende Tests, Wiederholungen, Schularbeiten etc. informieren.